the globus toolkit®

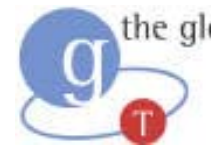

# **Introduction to GT3**

- Background
	- The Grid Problem
	- The Globus Approach
	- OGSA & OGSI
	- Globus Toolkit
- O GT3 Architecture and Functionality: The Latest Refinement of the Globus Toolkit
	- Core
	- Base Services
	- User-Defined Services
	- Future Directions
- z **Installation and Administration**
	- Installation
	- Configuration
	- Debugging
	- Support
- zImportant Things to Remember

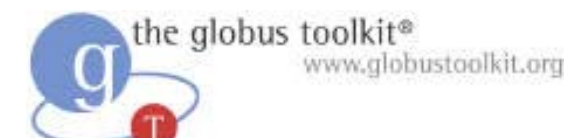

#### **Overview**

- Installing GT3
- Overview of installed services
- Running clients and services
- Configuring GT3
- Debugging
- Support

# Overview of Installing GT3

- **Prerequisites** 
	- $\mathcal{L}_{\mathcal{A}}$ JDK, ant
- Optional tools
	- $\mathcal{L}_{\mathcal{A}}$ Other hosting environments
- Installation
	- $\mathcal{L}_{\mathcal{A}}$ - GPT installer or Ant-only
- Required post-installation setup
	- $\mathcal{L}_{\mathcal{A}}$ Acquiring certificates
	- $\mathcal{L}_{\mathcal{A}}$ - Setting permissions

# Installation Pre-requisites

- JDK 1.3.1+
	- Xindice + Sun JDK1.3.1 + Linux has errors for some versions of Linux
	- Pre-1.4.1 JDKs require JAAS as a separate download
- $\bullet$  Ant  $1.5+$ 
	- Required for source builds, recommended for binary
- YACC
	- –- For cbindings and findServiceData from source
- JDBC compliant database
	- Only required for RFT, RLS

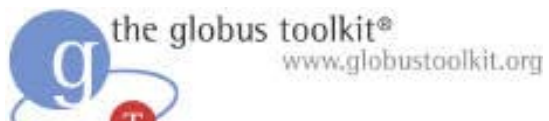

# Optional Tools

- Alternate hosting environments
	- Jakarta Tomcat
	- JBOSS
	- $\mathcal{L}_{\mathcal{A}}$ Websphere
	- and more …
- Microsoft .NET Framework
- Junit for testing

# Installing GT 3.0 (Unix)

- Make sure pre-requisites are available
	- –– Set JAVA\_HOME
	- $\mathcal{L}_{\mathcal{A}}$ - Add \$ANT\_HOME/bin to your PATH
- Download the GPT source bundle, or the appropriate binary bundle
- z ./install-gt3 /path/to/install
- z ./install-gt3-mmjfs /path/to/install
	- –After you have certificates

# Installing GT 3.0 (Windows)

- Make sure pre-requisites are available
	- –– Likely to use Cygwin to get the tools you need
- Unset CLASSPATH to avoid conflicting jars
- Install GT3 core by running "ant dist" and "ant setup" in ogsa/impl/java
- Install higher-level services using "ant deployGar"

# Installing GT 3.0 (Binaries)

- GPT Binary bundles available for different UNIX platforms
- Core and Higher Level Services binaries available for Windows

#### Post-installation setup

- GSI uses X.509, so need to get certificates
	- $\mathcal{L}_{\mathcal{A}}$ – Run setup-gsi as root
	- $\mathcal{L}_{\mathcal{A}}$ - grid-cert-request for user and host
	- $\mathcal{L}_{\mathcal{A}}$ – Can re-use GT2 certificates if you have them already
- Run setperms.sh (after install-gt3-mmjfs)
	- –– This is to make globus-grim setuid to the account which owns the hostcert, and to make the UHE launcher setuid so it can create jobs on behalf of users

#### Review of Public Key Cryptography

- $\bullet$  Asymmetric keys
	- A **private** key is used to encrypt data.
	- A **public** key can decrypt data encrypted with the private key.
- An X.509 certificate includes...
	- Someone's subject name (user ID)
	- Their public key
	- A "signature" from a Certificate Authority (CA) that:
		- > Proves that the certificate came from the CA.
		- > Vouches for the subject name
		- > Vouches for the binding of the public key to the subject

# Public Key Based Authentication

- User sends certificate over the wire.
- Other end sends user a challenge string.
- User encodes the challenge string with private key
	- Possession of private key means you can authenticate as subject in certificate
- Public key is used to decode the challenge.
	- If you can decode it, you know the subject
- Treat your private key carefully!!
	- Private key is stored only in well-guarded places, and only in encrypted form

the globus toolkit<sup>®</sup> www.globustoolkit.org

#### X.509 Proxy Certificate

- Defines how a short term, restricted credential can be created from a normal, long-term X.509 credential
	- $\mathcal{L}_{\mathcal{A}}$  A "proxy certificate" is a special type of X.509 certificate that is signed by the normal end entity cert, or by another proxy
	- $\mathcal{L}_{\mathcal{A}}$ - Supports single sign-on & delegation through "impersonation"

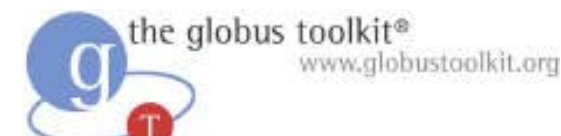

#### User Proxies

- Minimize exposure of user's private key
- A temporary, X.509 proxy credential for use by our computations
	- We call this a user proxy certificate
	- Allows process to act on behalf of user
	- User-signed user proxy cert stored in local file
	- Created via "grid-proxy-init" command
- Proxy's private key is not encrypted
	- Rely on file system security, proxy certificate file must be readable only by the owner

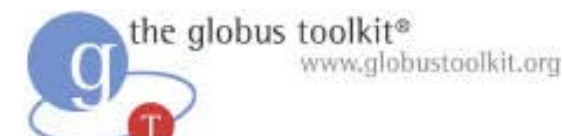

#### **Delegation**

- Remote creation of a user proxy
- Results in a new private key and X.509 proxy certificate, signed by the original key
- Allows remote process to act on behalf of the user
- Avoids sending passwords or private keys across the network

# Overview of Installed Services

- What just installed, and how?
- Bundles on Unix and Windows:
	- $\mathcal{L}_{\mathcal{A}}$ GT3 core + higher-level services
- Bundles on Unix only:
	- $\mathcal{L}_{\mathcal{A}}$ - GRAM bundle + GT2 dependencies
	- –Cbindings bundle + client
	- $\mathcal{L}_{\mathcal{A}}$ - Replica Location Service (RLS)
	- $\mathcal{L}_{\mathcal{A}}$ GT2 components

# Other "Services" Bundled with GT3

- GridFTP
	- Used by RFT
- Replica Location Service (RLS)
	- Distributed registry service that records the locations of data copies and allows discovery of replicas
	- –– Designed and implemented in a collaboration between the Globus and DataGrid projects

#### The interfaces for these services are not yet OGSI-Compliant

## Where did they install?

- /etc/grid-security
	- –- certificates/ subdirectory of trusted CAs
	- $\mathcal{L}_{\mathcal{A}}$ - grid-mapfile
	- $\mathcal{L}_{\mathcal{A}}$ - grim-port-type.xml
	- –hostcert.pem, hostkey.pem
	- $\mathcal{L}_{\mathcal{A}}$ - grid-security.conf
- \$GLOBUS\_LOCATION
	- $\mathcal{L}_{\mathcal{A}}$ – Everything else

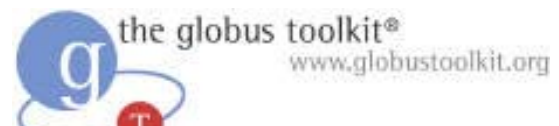

#### Location of GARs

- Before the GARs are deployed, a copy is stored in gars/
- Contains the client and server Webservices Deployment Descriptor (WSDD), as well as the jar files
- To change the main server-config.wsdd, can edit the service's .wsdd file and redeploy

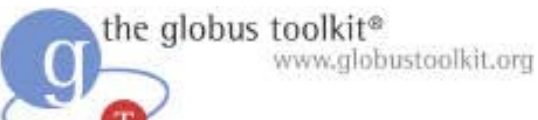

#### GPT Wrappers

- The GARs apply to both Windows and Unix
- GPT wraps the GAR with metadata, including dependency information and version number
- Allows for easier upgrades, and for other software to indicate dependencies
- http://www.gridpackagingtools.com/

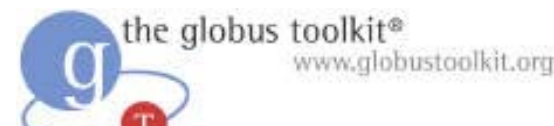

#### GT3 Services

- Core
	- –- OGSI hosting environment
- MMJFS
	- –– The single point for submitting jobs
- MJS
	- –- Instances created per submitted job
- GRIM
	- –- Security tool for creating hostcert proxies

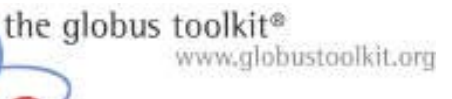

# GT3 services (cont.)

- Index
	- –A point to query for information
- Aggregator
	- –- SDE aggregation tool. Used by index
- mds\_db
	- –Used by index to track data
- **Providers** 
	- Used to obtain host information

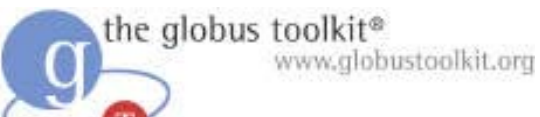

# GT3 services (cont.)

- $\bullet$  RIPS
	- Queue information for jobs
- Filestreaming
	- Used to move stdin/stdout for jobs
- $\bullet$  RFT
	- Reliable File Transfer
- JMS
	- JMS notification source for J2SE/J2EE
- Servicegroup
	- OGSI service groups

the globus toolkit® www.globustoolkit.org

#### Dependencies

- Some backend tools see re-use from previous releases for use in resource management
- For instance, jobmanager scripts for interfacing to local scheduling systems are the same
- Besides GT2, Java CoG supplies integrated security

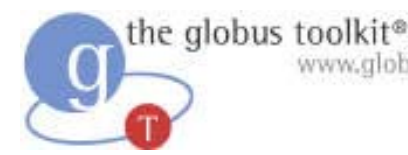

#### www.alobustoolkit.org Overview of Running Clients and Services

- Set your environment
- Create a proxy (single sign-on)
- Available clients
	- GRAM client
	- Index clients
	- RFT client

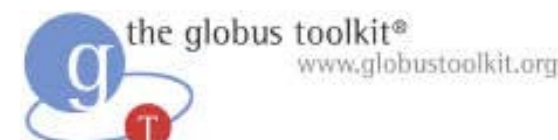

#### Environment Setup

- Set your environment:
	- –– export GLOBUS\_LOCATION
	- $\mathcal{L}_{\mathcal{A}}$ source etc/globus-user-env.sh
- grid-proxy-init
- This environment setup is assumed for all later slides

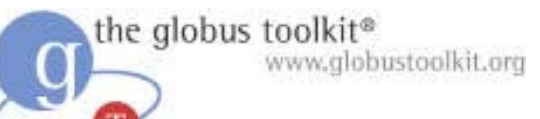

#### Starting the container

- Services run in the container
- bin/globus-start-container -p <port>
- The container will print a list of Grid Service Handles (GSH) that can be used by clients
	- – http://127.0.0.1:8080/ogsa/services/base/ gram/MasterForkManagedJobFactoryService for instance
- User's Guide has more details

# Running the GRAM Client

- To submit a job:
	- – bin/managed-job-globusrun –factory host{:port/service} -file etc/test.xml
- Prerequisites:
	- $\mathcal{L}_{\mathcal{A}}$  Authorized to use the service by gridmapfile and grim-port-type.xml
	- $\mathcal{L}_{\mathcal{A}}$ – Have a proxy
	- –- Setuid GRIM and User Hosting Environment (UHE) launcher

# Running the GRAM Client (Cont.)

- etc/test.xml contains the new format for the Resource Specification Language (RSL)
- By default, outputs to /tmp/stdout /tmp/stderr
	- $\mathcal{L}_{\mathcal{A}}$ – Probably good to customize it for yourself to avoid permissions errors
- See Resource Management links under http://www-unix.globus.org/developer

the globus toolkit® www.globustoolkit.org

#### RSL Syntax

- Elementary form: parenthesis clauses
	- (attribute op value [ value … ] )
	- Now a XML schema
- Operators Supported:
	- <, <=, =, >=, > , !=
- Some supported attributes:
	- executable, arguments, environment, stdin, stdout, stderr, resourceManagerContact, resourceManagerName
- Unknown attributes are passed through
	- May be handled by subsequent tools

# Reading From the Index Service

- bin/globus-service-browser
- bin/ogsi-find-service-data
	- $\mathcal{L}_{\mathcal{A}}$ - requires C bindings
- Example:
	- $\mathcal{L}_{\mathcal{A}}$ - ogsi-find-service-data -service http://128.9.64.178:9009/ogsa/services/ba se/gram/MasterForkManagedJobFactoryServ ice -sde Cluster
- See Information Services for more details

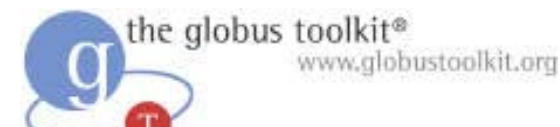

# Using RFT

- $\bullet$ First, start a GridFTP server
- $\bullet$ Setup a postgres database for RFT to use
- $\bullet$ Enter DB values into server-config.wsdd
- $\bullet$  java org.globus.ogsa.gui.RFTClient <RFT  $factors$  < path to transfers>
- $\bullet$ Store transfers in a file, one URL per line
- $\bullet$ See Data Management for more details

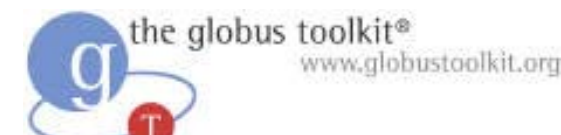

#### Using RLS

- globus-rls-server
	- –- New version uses PostgreSQL and psqlODBC
- bin/globus-rls-admin -p rls://serverhost
	- $\mathcal{L}_{\mathcal{A}}$ - ping test of server
- http://www.globus.org/rls/

# Configuring GT3

- Add backend schedulers to MMJFS
	- –PBS, LSF, Condor, …
	- $\mathcal{L}_{\mathcal{A}}$ – These will be GPT setup packages. Run gpt-install and gpt-postinstall
- Configure a hierarchy of index services
- Adding new services
	- $\mathcal{L}_{\mathcal{A}}$ ant deployGar –Dgar.name=/path/to/gar
- Check GTR for new services, and consider publishing your own (gtr.globus.org)

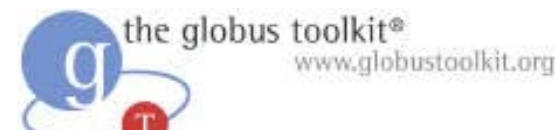

### **Debugging**

- Always go to the most basic levels first!
- If "connection refused" try telnet
- If "DB connection refused" try your native DB client first
- If trouble with your proxy, try
	- $\mathcal{L}_{\mathcal{A}}$ grid-proxy-init –verify –debug
- If trouble with "policy" or GRIM, try
	- $\mathcal{L}_{\mathcal{A}}$ bin/globus-grim –out /tmp/grim\_test

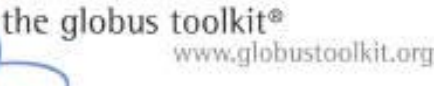

# Debugging (Cont.)

- Logfiles
	- –– Make sure to redirect container logs to a file
	- $\mathcal{L}_{\mathcal{A}}$ - ~user/.globus/uhe-<host>/log contains the logs for the UHE running on <host>
	- $\mathcal{L}_{\mathcal{A}}$ – GridFTP servers use syslog for keeping logs
- Increase debugging level in ogsilogging.properties file

the globus toolkit® www.globustoolkit.org

## Support

- See
	- –http://www.globus.org/toolkit/support.html
- It gives an overview of documentation, mailing lists, and bugzilla

the globus toolkit®

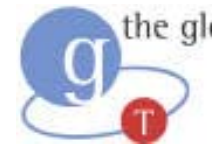

# **Introduction to GT3**

- Background
	- The Grid Problem
	- The Globus Approach
	- OGSA & OGSI
	- Globus Toolkit
- O GT3 Architecture and Functionality: The Latest Refinement of the Globus Toolkit
	- Core
	- Base Services
	- User-Defined Services
	- Future Directions
- Using GT3
	- Installation
	- Configuration
	- Debugging
	- Support

#### $\bullet$ **Important Things to Remember**